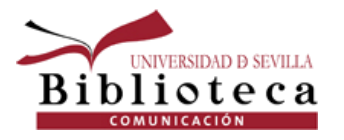

# COMPETENCIAS INFORMACIONALES-HISTORIA DE LA COMUNICACIÓN

Lola Rodríguez Brito **[brito@us.es](mailto:brito@us.es)** 

Yolanda Lucas Macías [yollucmac@us.es](mailto:yollucmac@us.es)

Marzo 2021

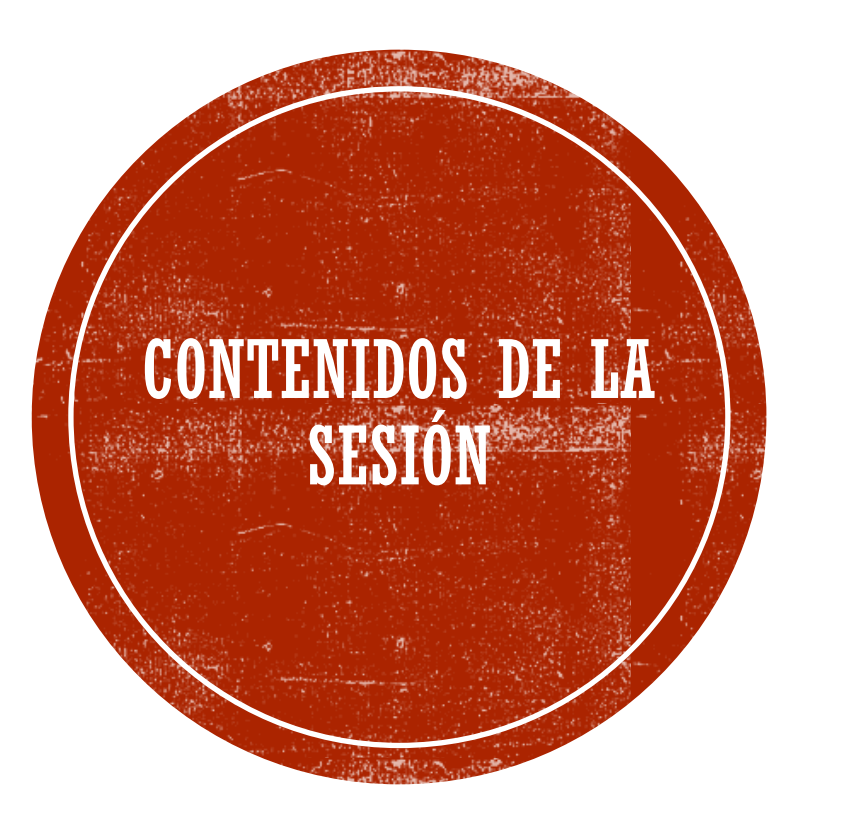

#### Estrategias de búsqueda

#### Buscar información de calidad

Evaluar la información

Organizar y gestionar la información - Mendeley

Evitar el Plagio – Citas y Bibliografía

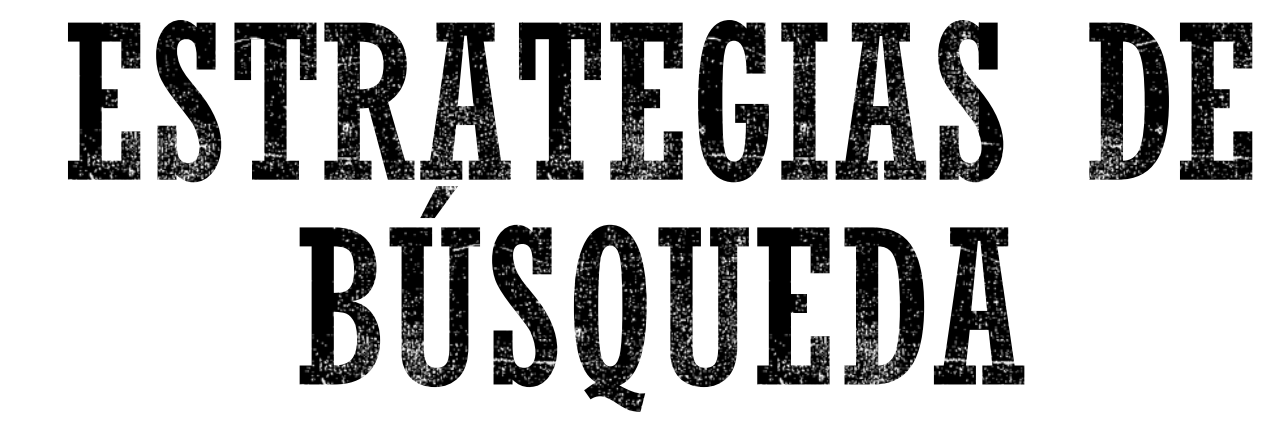

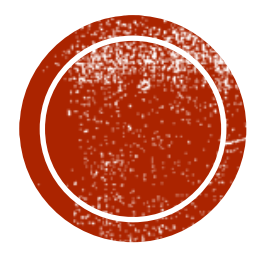

# ESTRATEGIAS DE BÚSQUEDA

**Identifica los conceptos principales del tema**

**Busca sinónimos o posibles términos relacionados**: **puedes utilizar para ello diccionarios, tesauros, etc.** 

**Utiliza las búsquedas avanzadas y los operadores más útiles para tu búsqueda**  (Y,O,NO/AND, OR, NOT).

**Utiliza los filtros y limitadores que ofrecen las bases de datos**

**Reformula tu búsqueda tantas veces como haga falta y en distintos idiomas si es necesario**

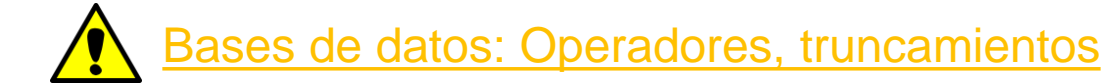

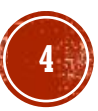

# ESTRATEGIAS DE BÚSQUEDA - OPERADORES **BOOLEANOS**

Para buscar más de un término en los catálogos o bases de datos, utiliza los operadores booleanos.

Son signos que se utilizan para realizar estrategias de **búsquedas complejas y que permiten la combinación de términos seleccionados, obteniendo así resultados más pertinentes**.

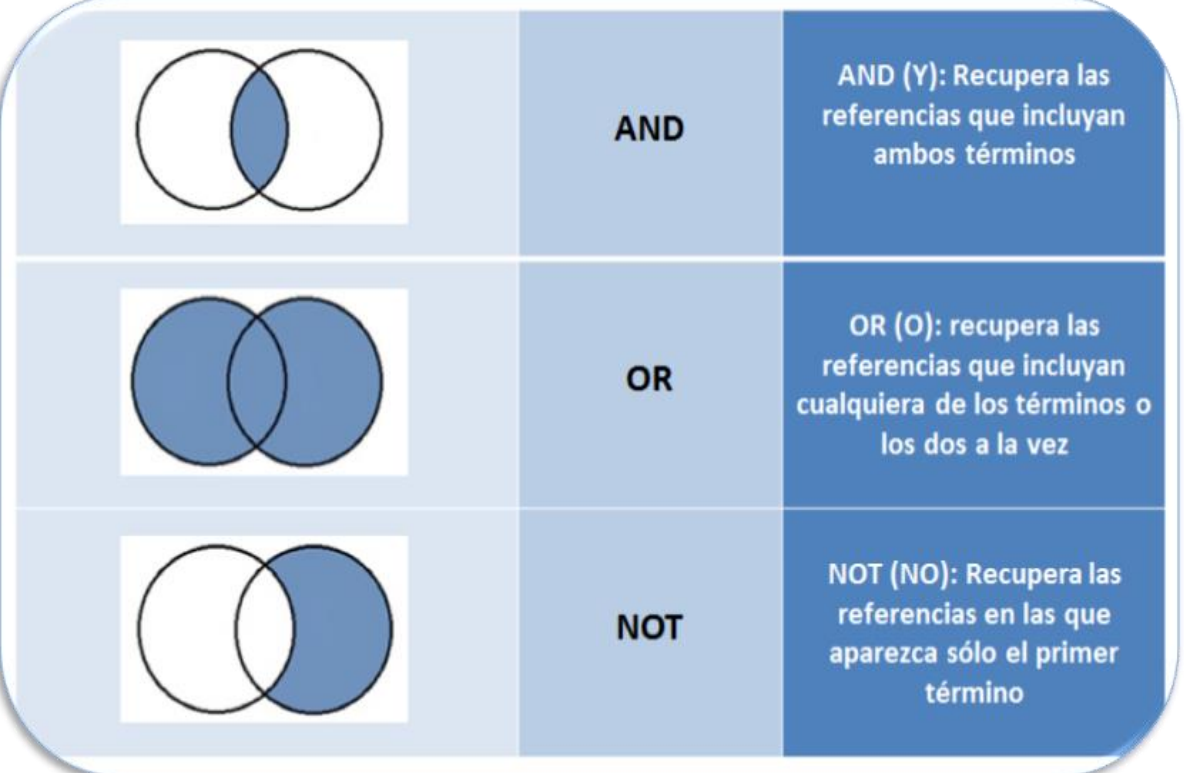

comunicación **AND** política

Cuantos más elementos incluyamos con el "And" más precisaremos la búsqueda.

comunicación **OR** propaganda

Los documentos que recuperes tendrán como mínimo uno de los dos términos.

#### comunicación **AND** política **NOT** Europa

Con este operador excluiréis resultados de la búsqueda. Los documentos que recuperes tendrán los dos primeros términos pero no el último. **5**

# ESTRATEGIAS DE BÚSQUEDA - TRUNCAMIENTOS: \*, ?, '

Sirven para buscar y obtener en una sola búsqueda resultados que **incluyan ese término**, plural, posibles variantes...

Se pueden combinar:

**Asterisco (\*):** recuperaría documentos que **contuvieran** los términos introducidos. Ej. Para recuperar todas las terminaciones posibles de una palabra: **migra**\* Recupera migración, migrante, migratorio,**…** 

> **Interrogación (?)**: sustituiría el interrogante por cualquier digito. Ej. 199?

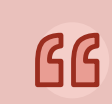

**Comillas (")**: Se utiliza para buscar los términos tal cual se han introducido, es decir, se tratarán **como frase**.

Ej."migración y discurso informativo" **6**

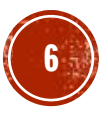

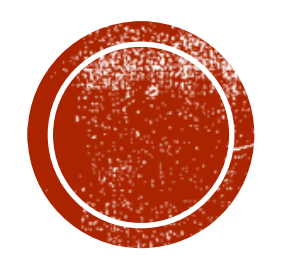

BUSCAR INFORMACIÓN DE

**CALIDAD** 

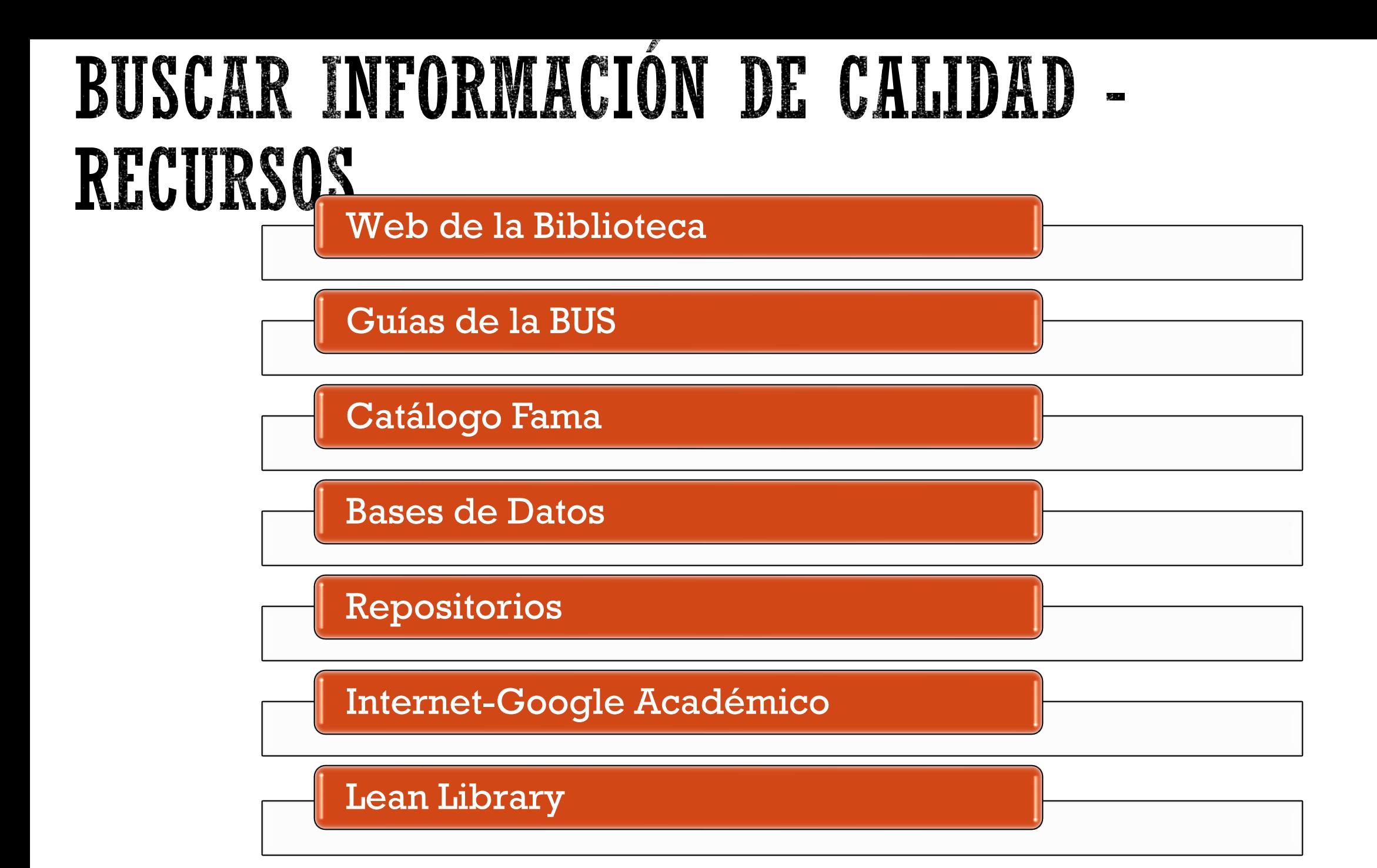

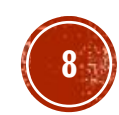

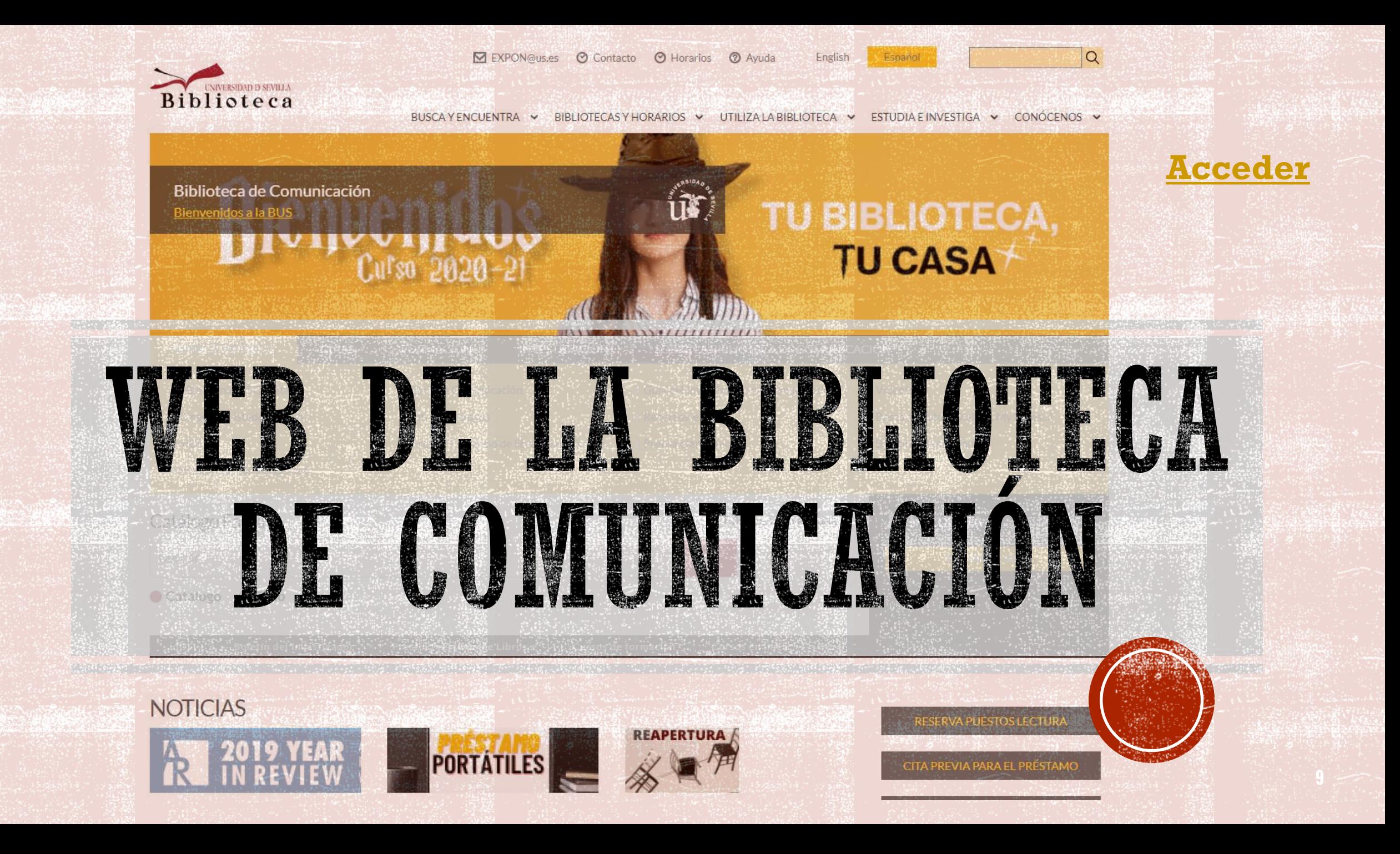

# BUSCAR INFORMACIÓN - GUÍAS DE LA BUS

#### Guía de Comunicación

#### Guía de Comunicación : Inicio

Biblioteca de Comunicación

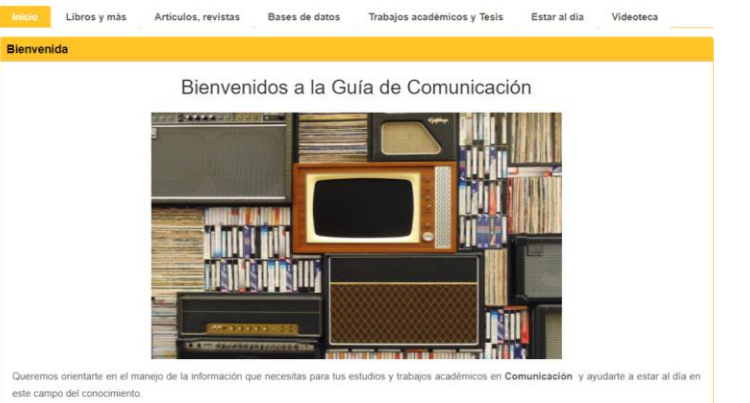

· Te proponemos una selección de fuentes de información de calidad: libros, revistas, bases de datos.

- · Te ayudamos a organizar la información y a realizar un uso ético de la información.
- 

· Te aconsejamos cómo estar al día: alertas, RSS, redes sociales.

#### Ayudas para la elaboración del trabajo académico

#### Ayudas para la elaboración del trabajo académico: Inicio

Busca la información - Evalúala Preséntala Evita el plagio Bibliografía y ¿Para qué sirve esta quía?

Si vas a comenzar a elaborar un trabajo académico tendrás mil preguntas... ¿Por dónde emplezo? ¿Podré organizo la información antes de empezar a redactar? ¡¡Esta guía puede

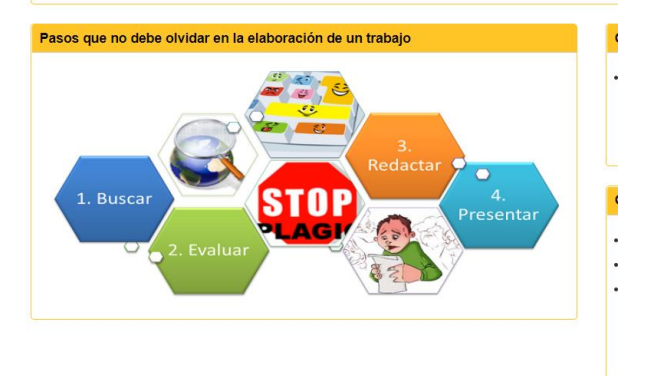

#### Guías: Herramientas y quías para encontrar y gestionar la información

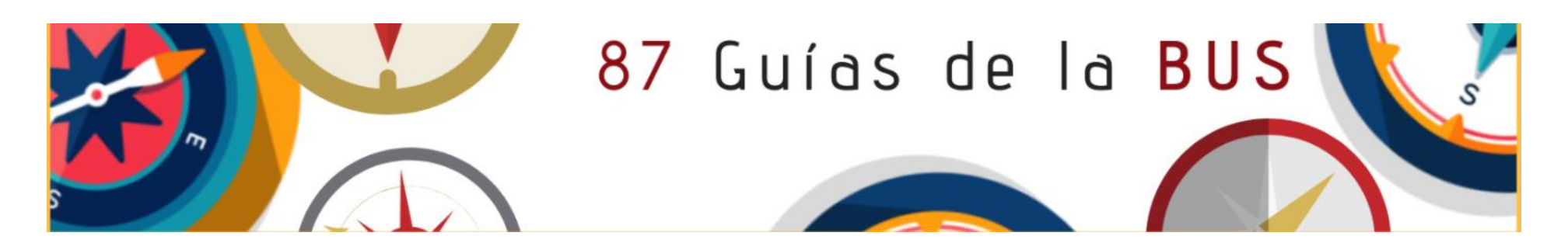

### **BUSCAR INFORMACIÓN** CATÁLOGO FAMA

[Catálogo Fama:](https://fama.us.es/discovery/search?vid=34CBUA_US:VU1) da acceso a todos los recursos de la biblioteca, tanto físicos como electrónicos, incluido los [depositados en idus](https://idus.us.es/)

- [Guía Fama](https://guiasbus.us.es/guiafama/fama)
- **EAMA en 60 segundos**
- **Ecómo hacer una reserva de libros en Fama**
- **[Preguntas frecuentes sobre Fama](https://bib.us.es/utiliza_la_biblioteca/fama_faqs)**

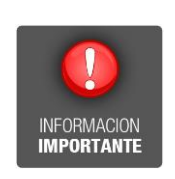

Además, desde [Mi cuenta](https://fama.us.es/discovery/login?vid=34CBUA_US:VU1&lang=es) [podrás:](https://fama.us.es/discovery/search?vid=34CBUA_US:VU1)

Reserva de documentos Renovación de préstamos

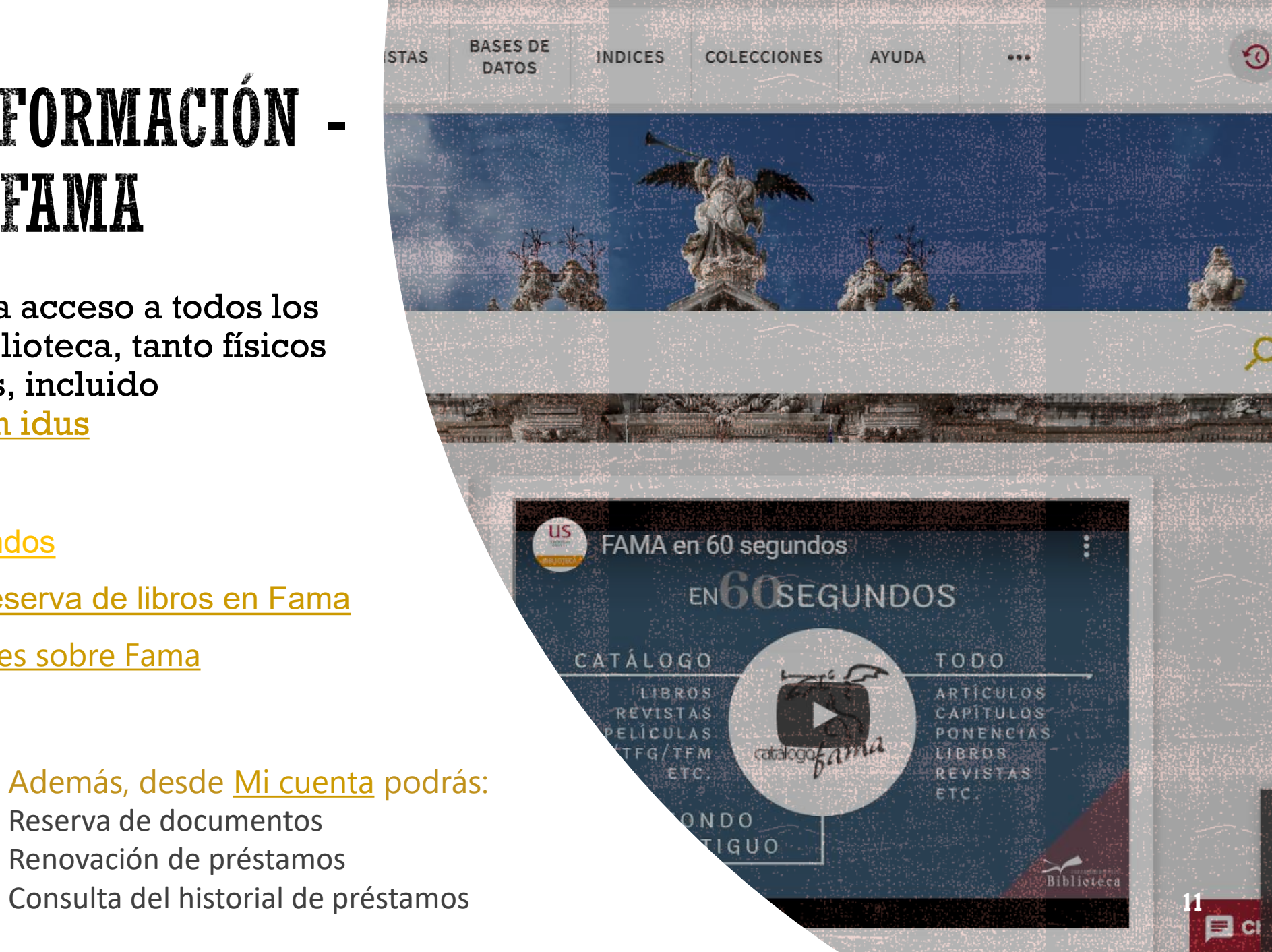

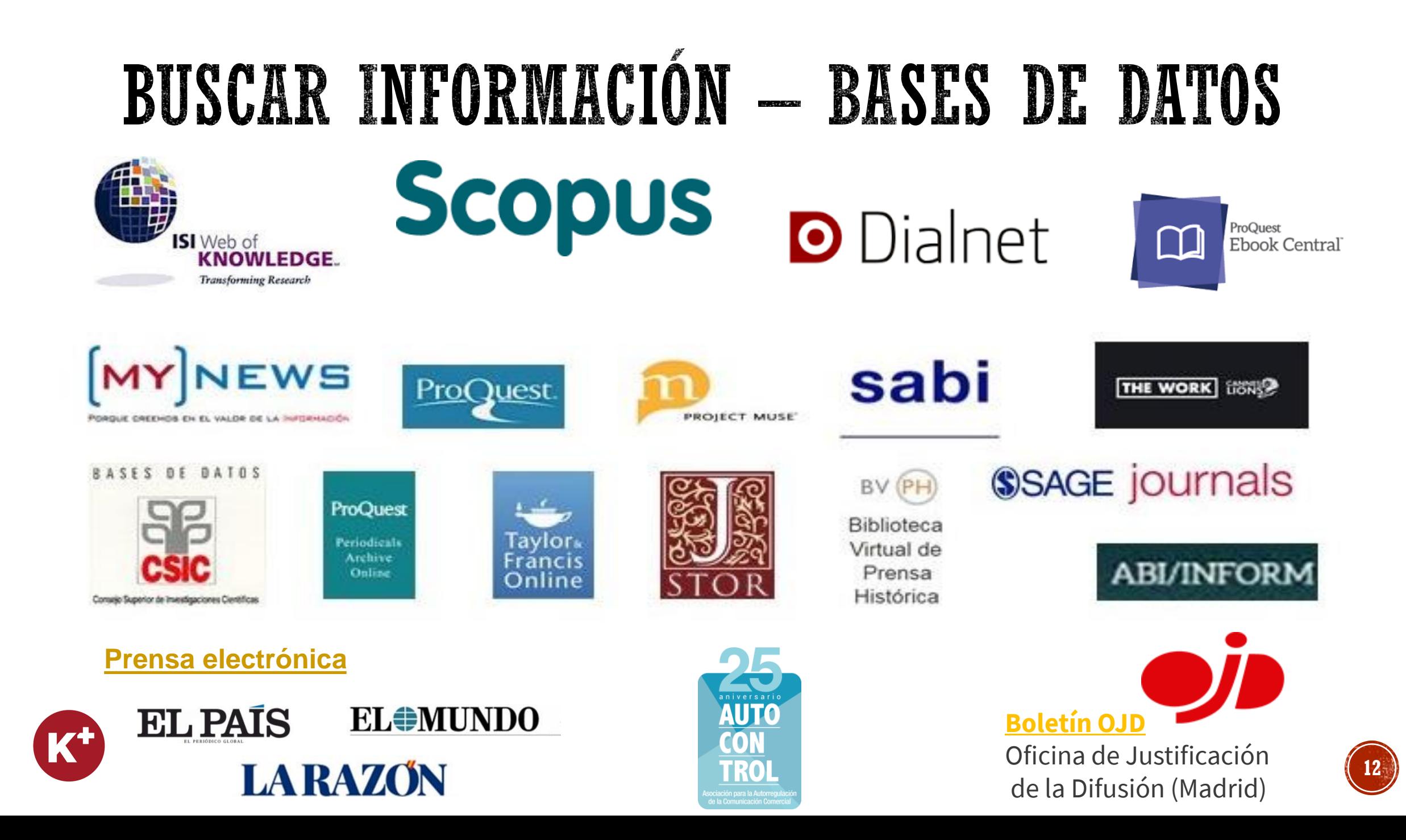

### **BUSCAR INFORMACIÓN** - MY NEWS

- Es la única **hemeroteca digital** de prensa moderna de España.
- Ofrece en una interfaz unificada, noticias a texto completo, publicadas principalmente en prensa española **desde 1996**.
- Permite realizar tanto búsquedas de noticias de actualidad como retrospectivas.
- · My News: [tutorial](https://www.youtube.com/watch?v=w-HGLrVbXtc) y [guía](https://guiasbus.us.es/mynews)

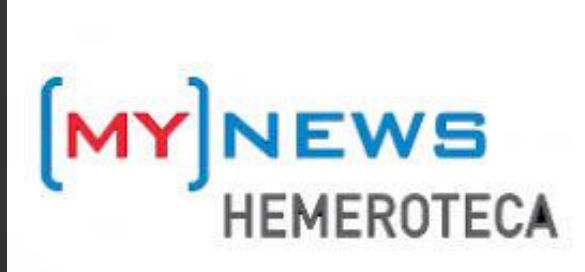

### **BUSCAR INFORMACIÓN -DIALNET**

**Example 1** [Dialnet](https://dialnet.unirioja.es/) es uno de los mayores portales bibliográficos del mundo, cuyo principal cometido es dar mayor **visibilidad a la literatura científica hispana.**

#### **Podemos localizar:**

- Artículos de revistas
- Artículos de obras colectivas
- Libros
- Actas de Congresos
- Reseñas bibliográficas
- Tesis doctorales

Más información en el siguiente [enlace](https://dialnet.unirioja.es/info/ayuda/indice)

# **O** Dialnet plus

Conviene registrarse para poder acceder a todas las prestaciones de DialnetPlus.

### **BUSCAR INFORMACIÓN** - JSTOR

#### **[JSTOR](https://fama.us.es/discovery/fulldisplay?docid=alma991005648439704987&context=L&vid=34CBUA_US:VU1&lang=es&search_scope=all_data_not_idus&adaptor=Local%20Search%20Engine&tab=all_data_not_idus&query=any,contains,jstor&offset=0)**

Base de datos multidisciplinar con unos 250 títulos de revistas a texto completo que da acceso a más de 12 millones de artículos de revistas académicas, libros y fuentes primarias .

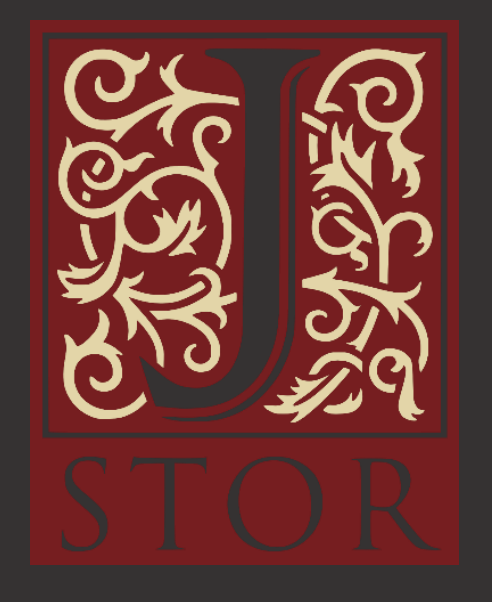

### **BUSCAR INFORMACIÓN** - SAGE

#### [Sage Journal](https://fama.us.es/discovery/fulldisplay?docid=alma991006336699704987&context=L&vid=34CBUA_US:VU1&lang=es&search_scope=all_data_not_idus&adaptor=Local%20Search%20Engine&tab=all_data_not_idus&query=any,contains,sage%20journal&offset=0)

Base de datos producida por la editorial anglo -americana Sage Publishing. Incluye en texto completo de unas 1000 colecciones académicas de diversas áreas.

Importante por la presencia de revistas dedicadas a temas de Comunicación Social, Communication & Media Studies .

# **SSAGE journals**

### **BUSCAR INFORMACIÓN** -PROJECT MUSE

#### **[Project Muse](https://fama.us.es/discovery/fulldisplay?docid=alma991007969879704987&context=L&vid=34CBUA_US:VU1&lang=es&search_scope=all_data_not_idus&adaptor=Local%20Search%20Engine&tab=all_data_not_idus&query=any,contains,Project%20Muse&offset=0)**

Base de datos multidisciplinar, aunque centrada en Ciencias Sociales y Humanidades . Producida por la Johns Hopkins University.

Proporciona información sobre el contenido de 600 revistas de 120 editoriales internacionales .

Contiene también libros digitales .

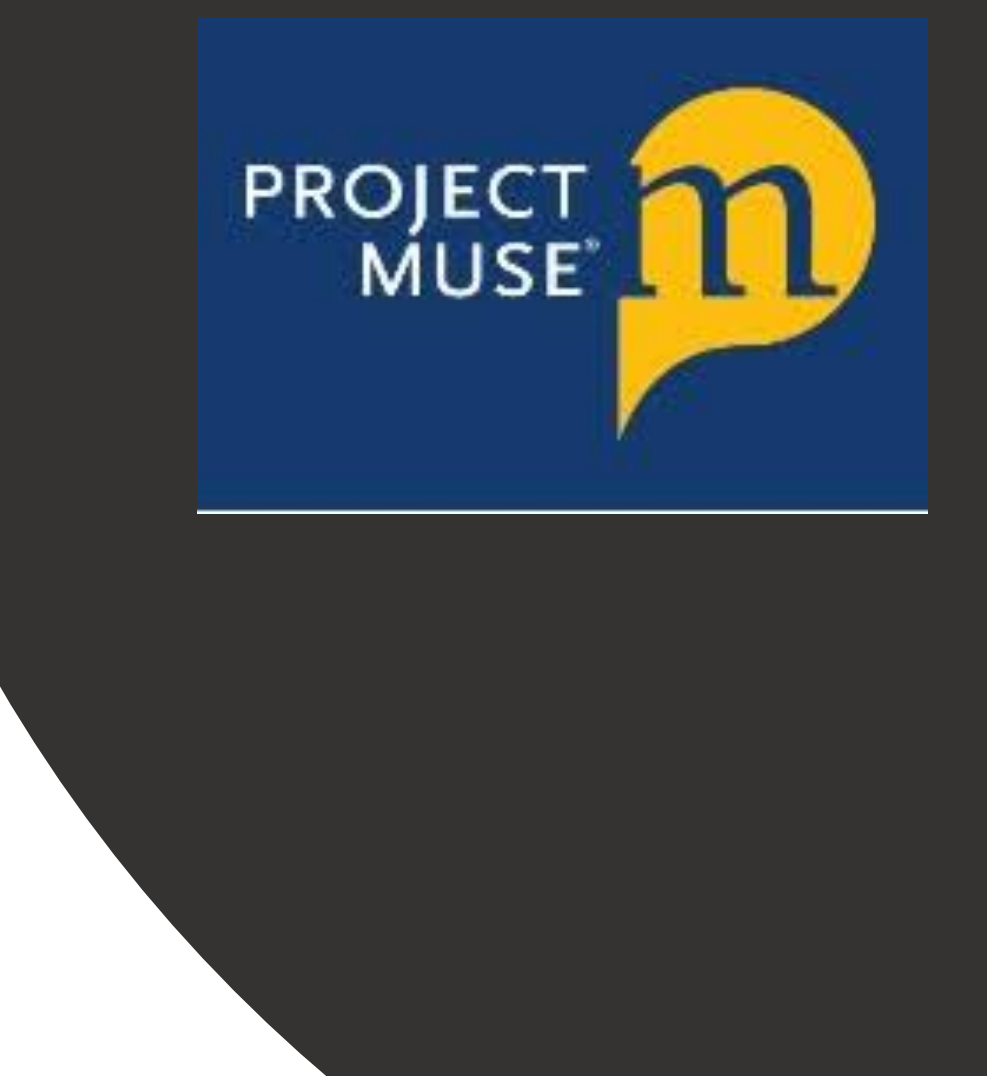

### **BUSCAR INFORMACIÓN** -TAYLOR AND FRANCIS

#### [Taylor and Francis](https://fama.us.es/discovery/fulldisplay?docid=alma991007978959704987&context=L&vid=34CBUA_US:VU1&lang=es&search_scope=all_data_not_idus&adaptor=Local%20Search%20Engine&tab=all_data_not_idus&query=any,contains,Taylor%20and%20Francis&offset=0)

Base de datos multidisciplinar, contiene áreas de Ciencias Humanas y sociales, un importante apartado dedicado a Communication Studies .

Recurso académico destacado para investigadores en Humanidades y Comunicación por el gran volumen de información al que da acceso, más de 3,7 millones de artículos.

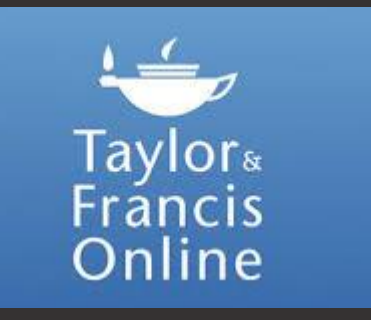

### **BUSCAR INFORMACIÓN** -**ABI/INFORM**

#### [ABI/INFORM](https://fama.us.es/discovery/fulldisplay?docid=alma991013167409804987&context=L&vid=34CBUA_US:VU1&lang=es&search_scope=all_data_not_idus&adaptor=Local%20Search%20Engine&tab=all_data_not_idus&query=any,contains,ABI%2FINFORM&offset=0)

Base de datos que consta de miles de revistas científicas y profesionales a texto completo, revistas de carácter general, documentos de trabajo, publicaciones clave de negocios y economía como The Economist, Informes centrados en el sector y en el país, servicios de prensa, etc.

Cobertura internacional.

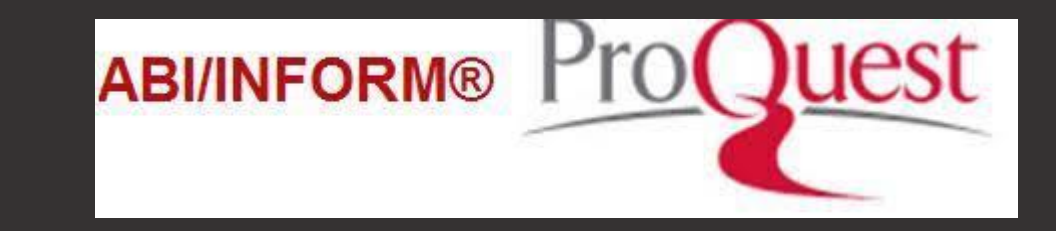

### **BUSCAR INFORMACIÓN** -THE WORK: CANNES LIONS

#### **The work : [Cannes](https://fama.us.es/discovery/fulldisplay?docid=alma991013139105704987&context=L&vid=34CBUA_US:VU1&search_scope=all_data_not_idus&tab=all_data_not_idus&lang=es) Lions**

Portal que descubre cómo se gestaron unas 200 .000 campañas publicitarias de las grandes agencias publicitarias y marcas . Cuáles fueron sus procesos de creación, investigación y elaboración . Dónde aparecieron y con qué resultados .

Dispondrá de una gran cantidad de datos que le ayudarán a analizar las diferentes campañas y obtener una mejor perspectiva de las marcas, agencias y creadores individuales de los diferentes sectores .

**THE WORK** 

### **BUSCAR INFORMACIÓN** -**BOLETÍN OJD**

#### Boletín [de la Oficina de Justificación](https://fama.us.es/discovery/fulldisplay?docid=alma991006492459704987&context=L&vid=34CBUA_US:VU1&lang=es&search_scope=all_data_not_idus&adaptor=Local%20Search%20Engine&tab=all_data_not_idus&query=any,contains,bolet%C3%ADn%20OJD&offset=0) de la Difusión (Madrid)

Encargada del control de la tirada y difusión de diarios y revistas impresos en España.

La Oficina de Justificación de la Difusión (OJD) certifica los datos de difusión de los medios escritos.

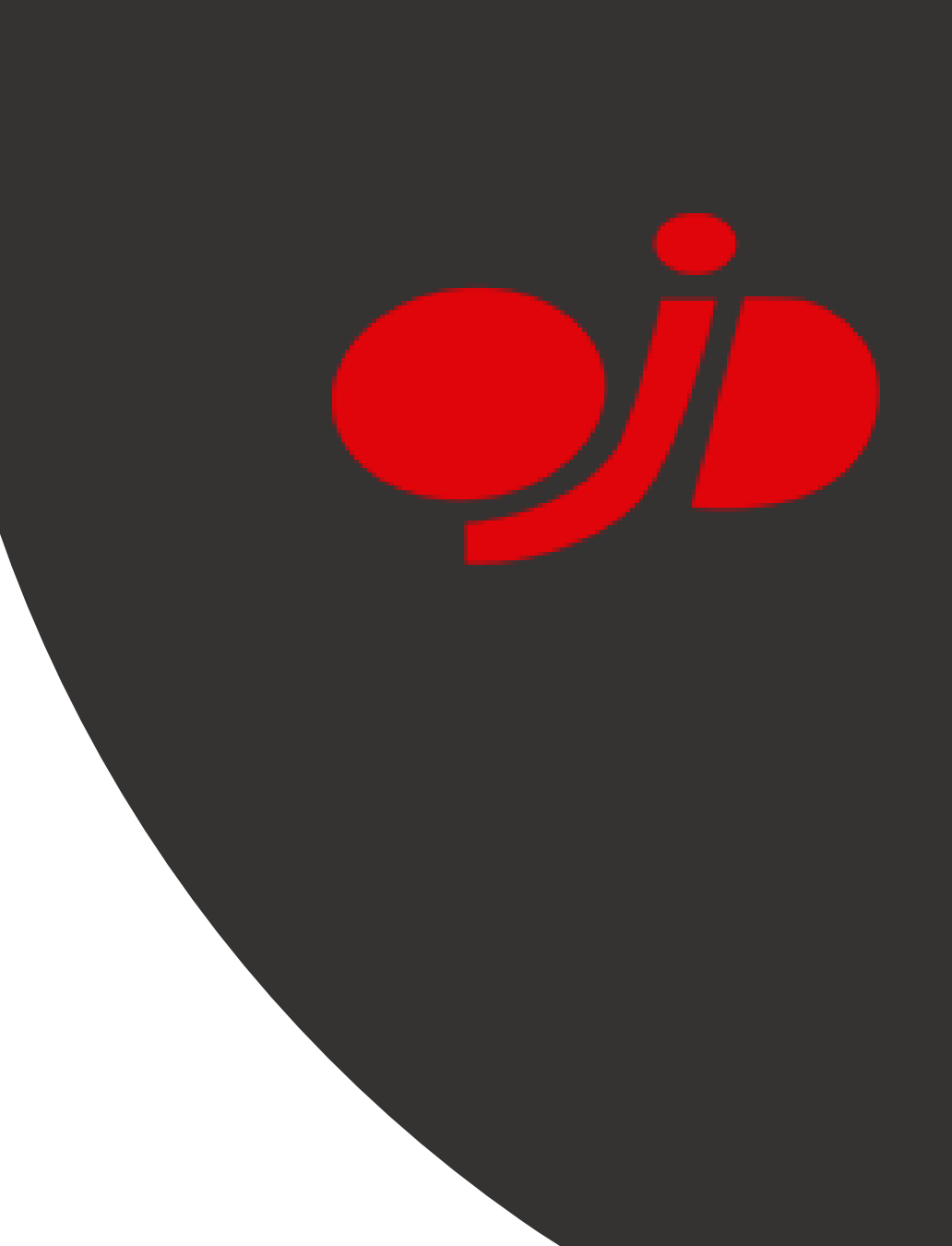

### **BUSCAR INFORMACIÓN** -**AUTOCONTROL**

- Es un servicio de documentación en línea que permite acceder a todas las resoluciones dictadas por el Jurado de la Publicidad desde su origen hasta la actualidad .
- La consulta de esta base de datos es de especial utilidad para profesionales de los departamentos legales y de *compliance* de las empresas, abogados, consultores y profesores de universidad . También para todos aquellos profesionales que desarrollan tareas relacionadas con el marketing y la publicidad en empresas anunciantes, agencias y medios . **22**

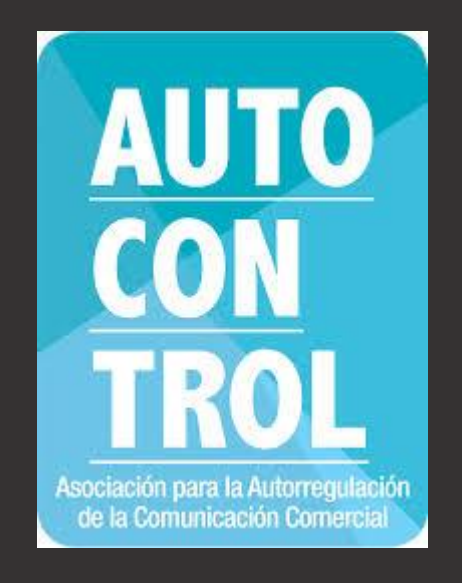

### **BUSCAR INFORMACIÓN** -PRENSA ELECTRÓNICA

[Prensa electrónica](https://fama.us.es/discovery/search?query=any,contains,periodicos%20electr%C3%B3nicos&tab=all_data_not_idus&search_scope=all_data_not_idus&sortby=title&vid=34CBUA_US:VU1&facet=tlevel,include,online_resources&facet=rtype,exclude,books&facet=rtype,exclude,conference_proceedings&mfacet=rtype,exclude,dissertations,1&lang=es&offset=0&came_from=sort) suscrita por la Biblioteca de la Universidad de Sevilla.

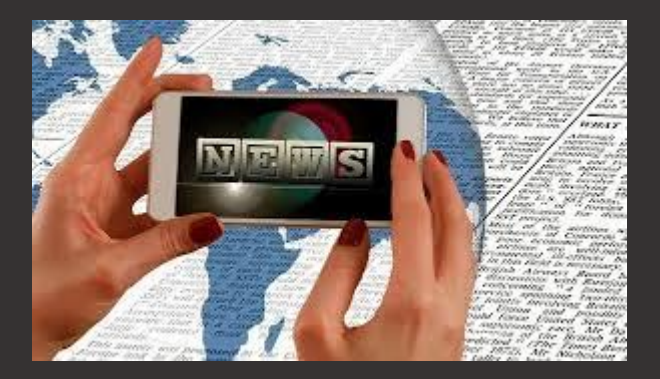

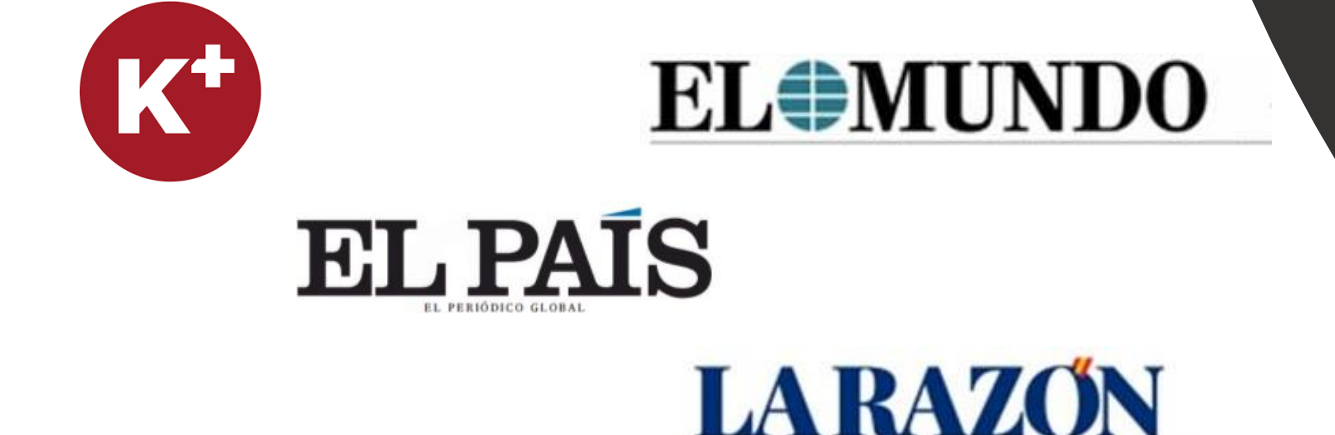

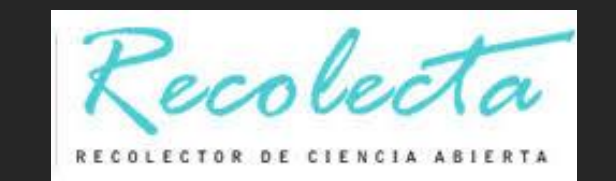

### BUSCAR INFORMACIÓN **REPOSITORIOS**

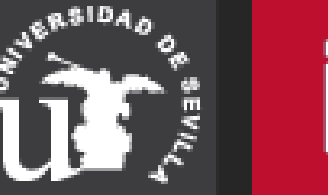

**idUS** 

idUS: guía y vídeo

### BUSCAR INFORMACIÓN - INTERNET - GOOGLE ACADÉMICO

• GOOGIC es un buscador de Google enfocado a las publicaciones académicas

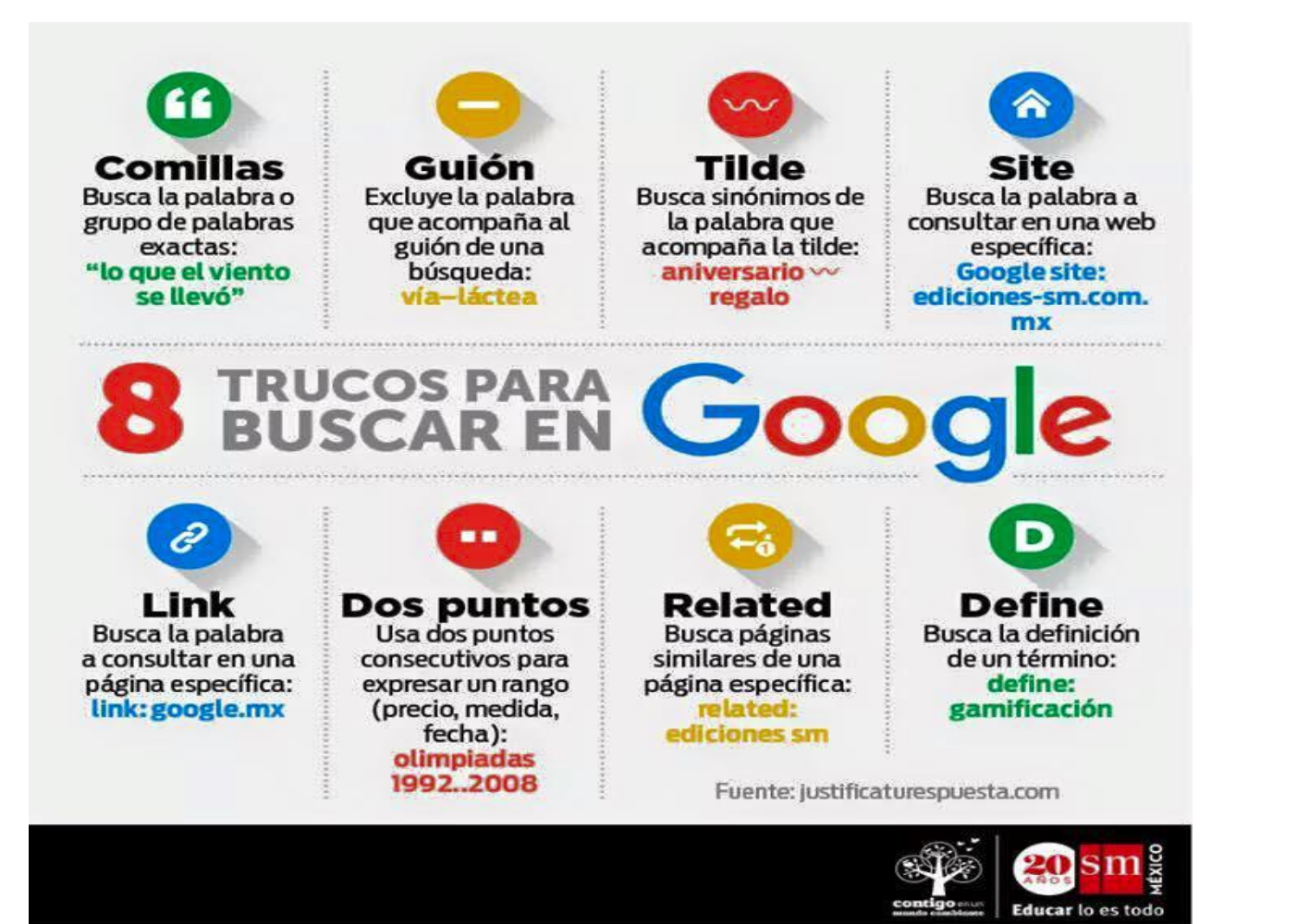

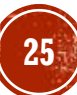

### BUSCAR INFORMACIÓN: LEAN LIBRARY

Lean Library es una extensión para navegadores que te ayudará a acceder al texto completo de los documentos suscritos por la biblioteca cuando estés navegando por internet en un solo clic. Si estás fuera del campus podrás acceder a través del UVUS.

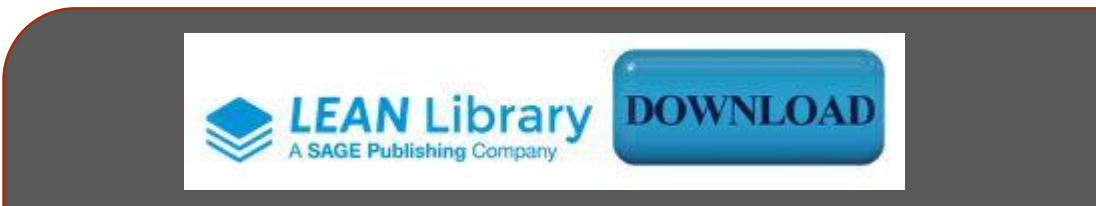

•Descarga la extensión •Selecciona tu institución (Universidad de Sevilla) •Empieza a navegar

Vídeo de presentación

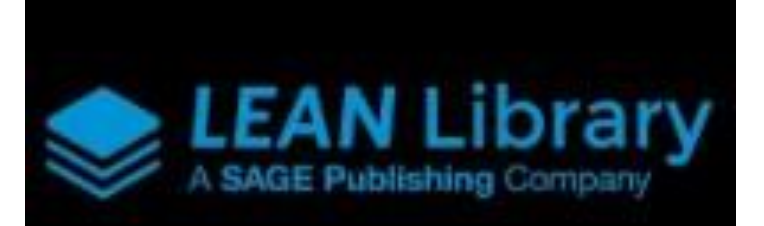

### BUSCAR INFORMACIÓN: LEAN LIBRARY

#### **¿Cómo funciona Lean Library?**

Una vez instalado detecta si estás navegando por un portal, artículo, revista o libro cuyo contenido está suscrito por la Biblioteca. En este momento se abrirá una ventana emergente con un botón de acceso directo al contenido completo. También te indicará si el texto en cuestión está accesible en otra plataforma suscrita por la Biblioteca o en acceso abierto. Si ninguna de estas opciones está disponible te dirige al formulario de préstamo interbibliotecario para que puedas solicitar el documento.

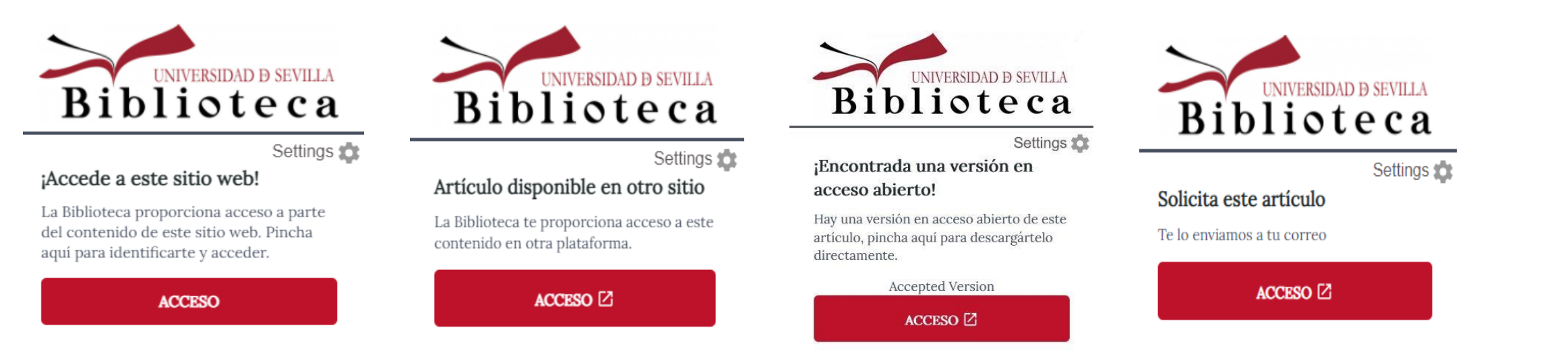

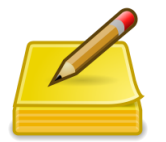

Lean Library no almacena datos de usuarios y cumple plenamente con el Reglamento General de Protección de Datos.

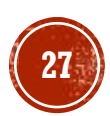

# BUSCAR INFORMACIÓN - OTRAS OPCIONES

Si la BUS no dispone del documento que necesitas consultar:

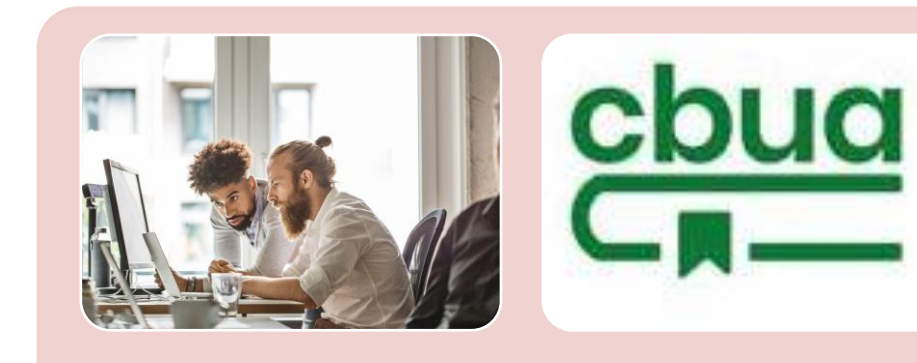

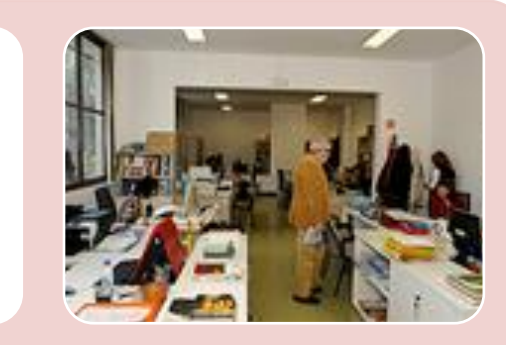

#### [Solicitud de](https://bib.us.es/comunicacion/solicitudes-de-compra)  compra

Para libros más recientes o de interés general para la biblioteca.

#### [Préstamo CBUA](https://bib.us.es/utiliza_la_biblioteca/prestamo/cbua)

Permite solicitar ejemplares en préstamo a otras bibliotecas universitarias de Andalucía a través de su Catálogo Colectivo (CatCBUA)

#### Préstamo [Interbibliotecario](https://bib.us.es/utiliza_la_biblioteca/prestamo/interbibliotecario)

Proporciona documentos que no se encuentran en la biblioteca. Es preciso darse de alta y utilizar el UVUS y el correo institucional

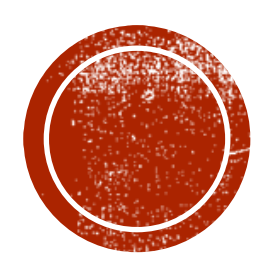

# **EVALUATE SURPORT STATES**

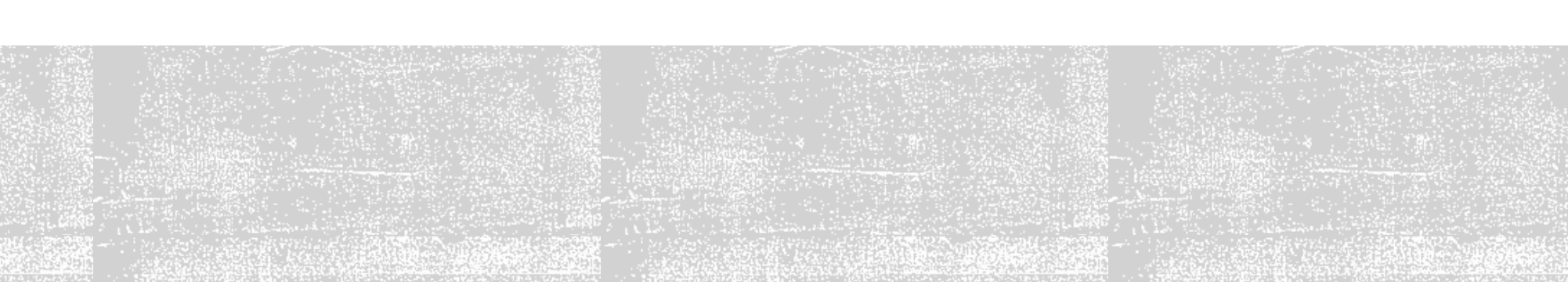

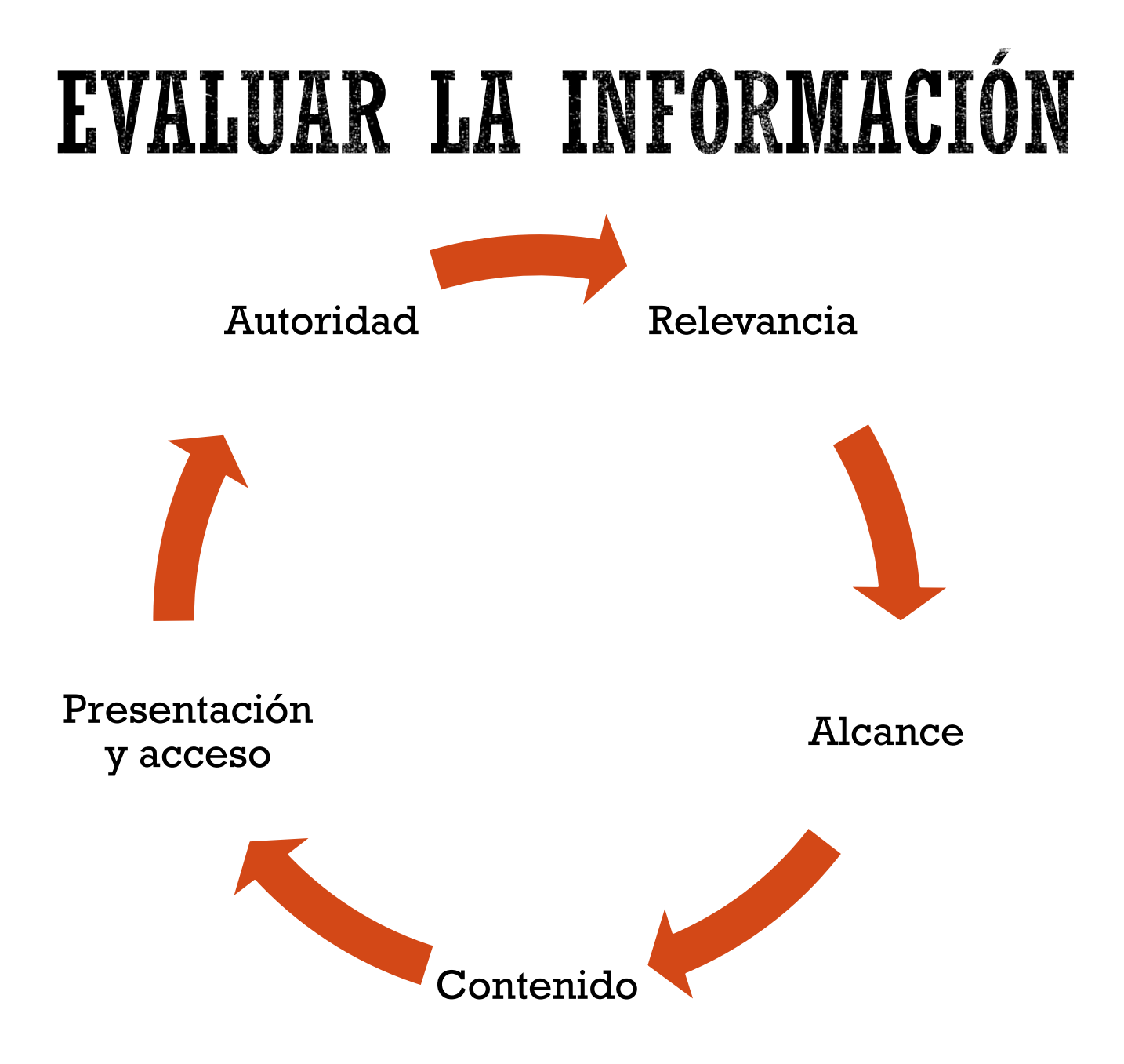

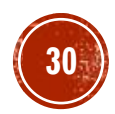

# EVALUAR LA INFORMACIÓN – SITIOS WEB

Sitios web

Autoría: ¿Puedes identificar al responsable? ¿Puedes contactar con él?

Objetividad: ¿Intentan vender algo? ¿Por qué y para quién se ha publicado?

Actualidad: ¿El contenido está actualizado? ¿Tiene enlaces rotos?

Contenido: ¿Incluye enlaces externos y/o bibliografía?

Usabilidad: ¿Es fácil navegar por la página? ¿Hay un enlace visible a la institución u organización que la ampara?

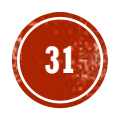

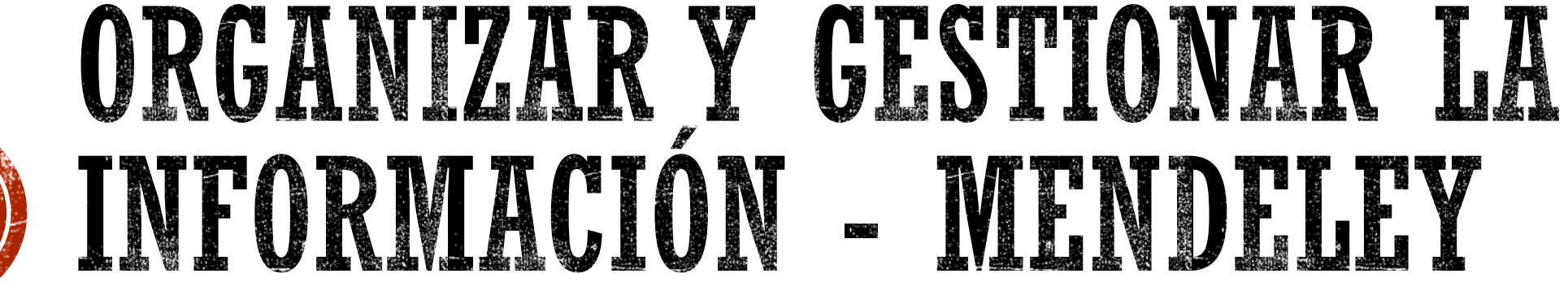

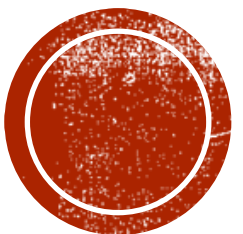

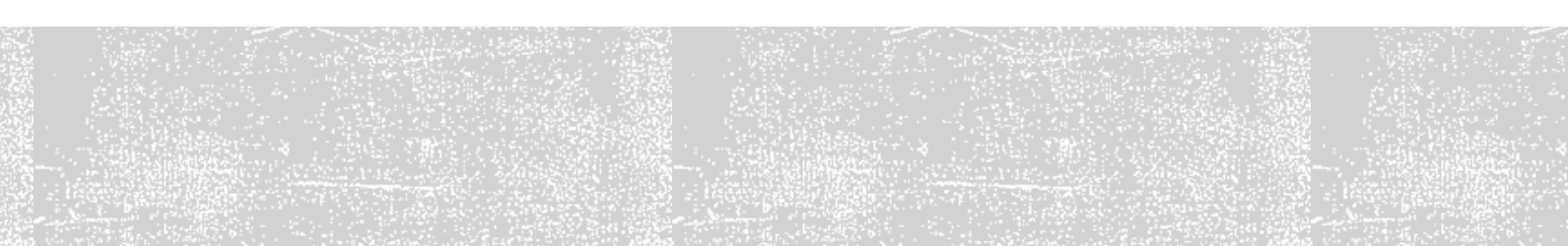

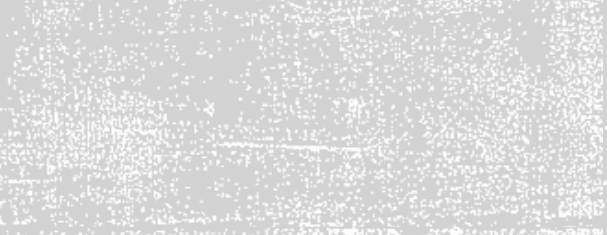

# ORGANIZAR Y GESTIONAR LA INFORMACIÓN - MENDELLY

#### **Posibilidades que ofrece Mendeley**:

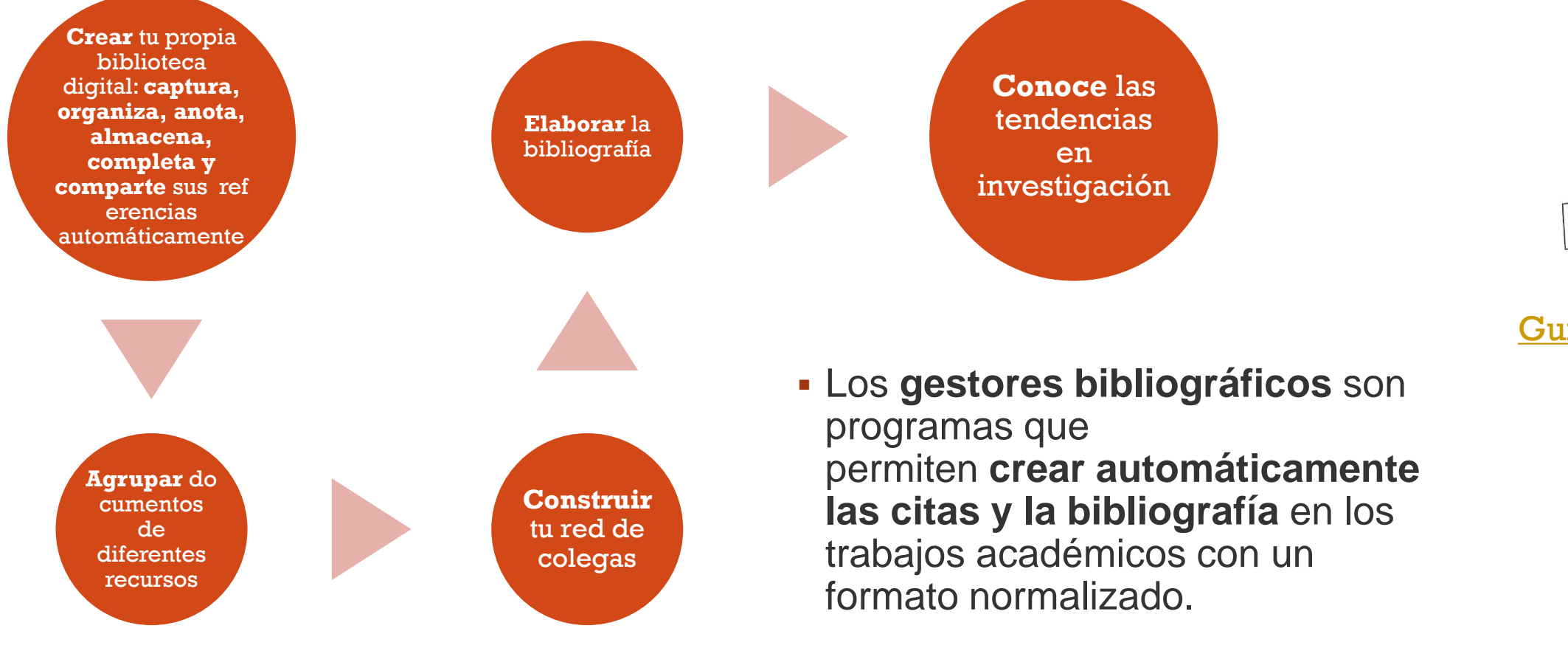

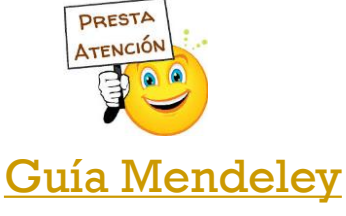

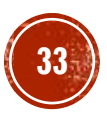

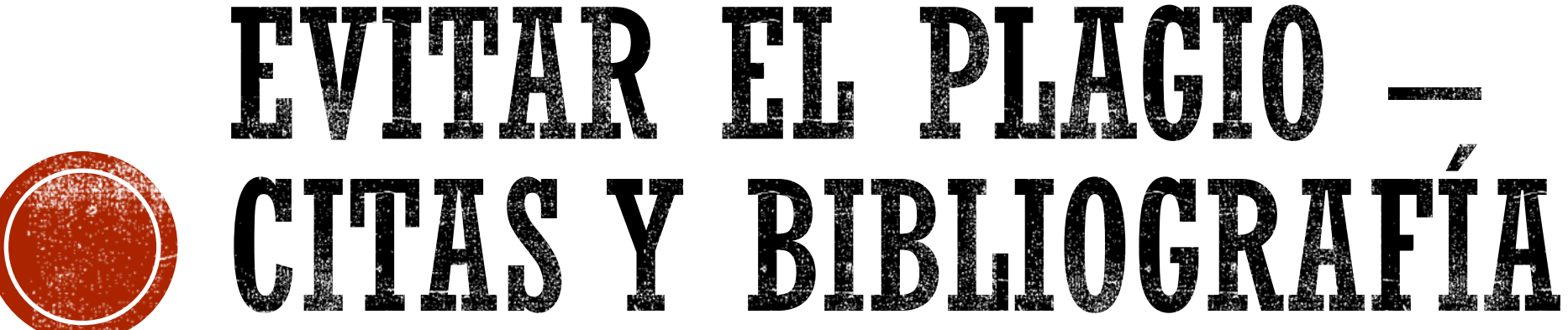

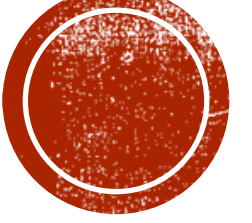

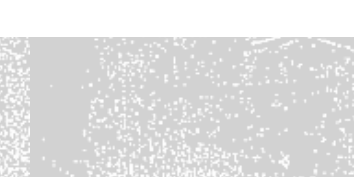

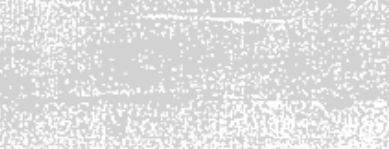

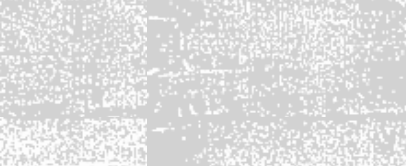

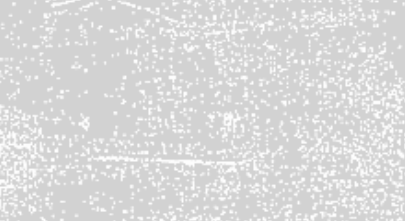

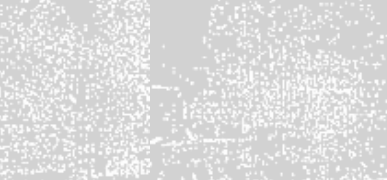

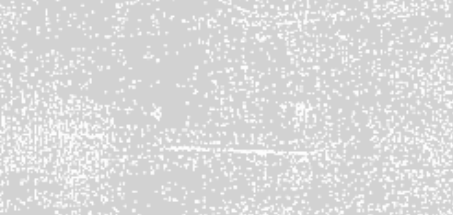

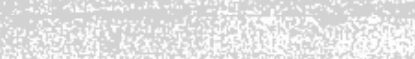

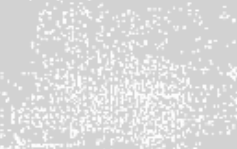

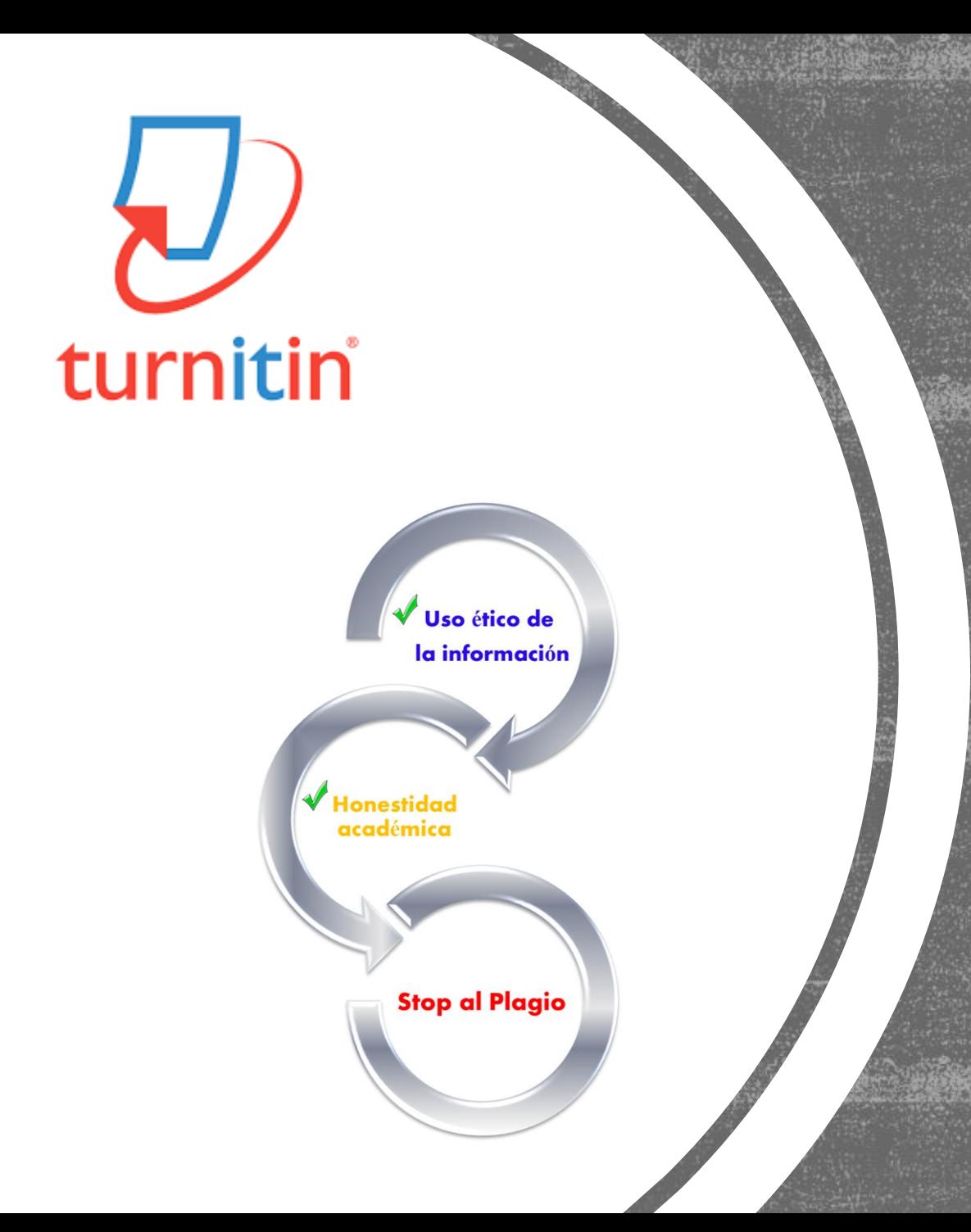

### EVITAR EL PLAGIO

#### PLAGIO ES...

**1. Copiar una obra y presentarla como propia.**

**2. Reproducir un texto en mi trabajo sin hacer referencia a su autor.** 

**3. Incluir frases, párrafos o ideas de otros en nuestros escritos, sin citar su procedencia o autor.** 

**4. Copiar párrafos o frases de sentencias sin señalar su procedencia.** 

**5. Parafrasear un texto o una idea, sin citar su autor.** 

**6. Comprar un trabajo a otro, al que se le llama "negro", y presentarlo como propio.** 

**7. Copiar cualquier obra multimedia (audio, vídeo, Webs…), música, gráficos, sin citar al autor.** 

### Los 12 tipos de trabajo no original más comunes

Conoce las doce modalidades más frecuentes de creación de contenido no original. Estar familiarizado tanto con formas nuevas como tradicionales de mala conducta académica puede ayudar a los estudiantes a desarrollar habilidades de pensamiento crítico, con el objetivo de que elaboren trabajos auténticos.

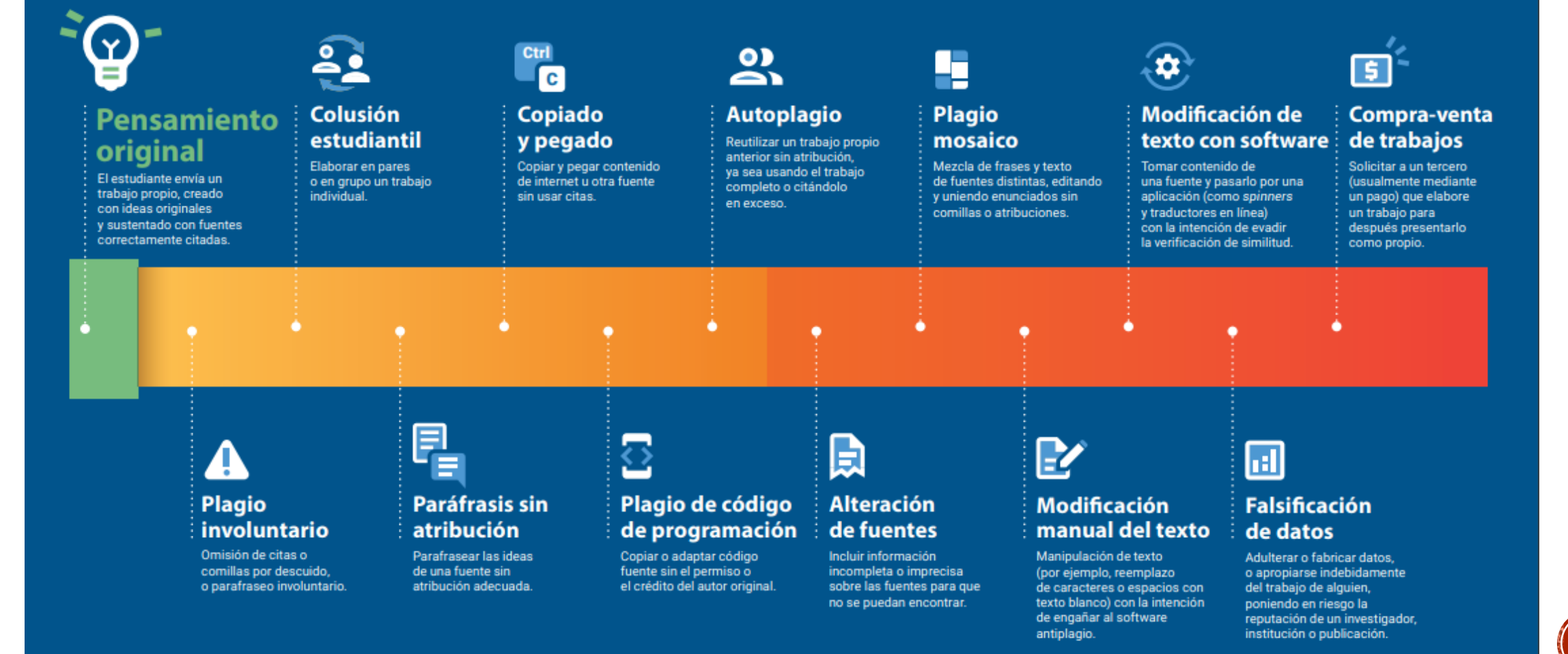

turnitin  $\sqrt{ }$ 

# EVITAR EL PLAGIO-CITAS Y REFERENCIAS *sPor qué es<br>necesario citar?*

Aquí te mostramos algunas buenas razones por las cuales es importante incluir citas en tus trabajos.

![](_page_36_Picture_2.jpeg)

Porque es importante<br>reconocer a los autores de la información que utilices en un escrito.

![](_page_36_Picture_4.jpeg)

Porque citar te permite mantener la precisión de los conceptos que trabajes.

![](_page_36_Picture_6.jpeg)

Porque el incluir citas, en tus trabajos, apoya y aclara las<br>ideas que estés presentando.

Porque confrontar tus ideas con las de otros autores permiten generar discusiones en tus trabajos.

![](_page_36_Picture_9.jpeg)

Hay que citar las fuentes consultadas, toda la bibliografía utilizada en el trabajo y las obras o las ideas ajenas incorporadas al mismo.

No hay que citar hechos o datos muy conocidos

Fuente: González Alarcón, Gabriela Patricia et al. Retos TIC. UNAM. En: https://retos.educatic.unam.mx/

# EVITAR EL PLAGIO-CITAS

Una **cita** es la **mención abreviada de una contribución de otro autor** dentro del propio texto. Es la transcripción fiel y palabra por palabra del texto de otro autor.

Las citas se añaden entre paréntesis dentro del texto y consta de apellidos del autor, año de publicación y

página o párrafo.

![](_page_37_Picture_4.jpeg)

![](_page_37_Picture_5.jpeg)

Tutorial sobre cómo hacer citas y referencias con las normas APA: cómo citar correctamente para evitar el plagio en tus

trabajos académicos. Qué citar o qué no citar, qué es una cita, tipos de cita... Cómo citar libros, capítulos de libros, leyes, etc.

**38** <u>nación en la Guía Bibliografía y citas</u> y en la <u>[Guía sobre cómo evitar el plagio en tu trabajo académico](https://guiasbus.us.es/plagio_coe)</u>

# EVITAR EL PLAGIO-TIPOS DE CITAS

**Cita textual corta**: hasta 39 palabras va entre comillas (tres o menos de tres líneas).

- Se añade la cita incluyendo la página en la que parece el texto citado (autor, año y páginas).
- En el caso de textos que no tengan página se cita el número del párrafo.

Ejemplo:

A su vez, es gracias a este proceso que el individuo interioriza la propia cultura: "El proceso de socialización es el medio por el que el individuo se asimila a la cultura de su sociedad" (Fichter, 1986, p. 273).

# EVITAR EL PLAGIO-CITAS

**Cita textual corta**: Transcripción fiel y palabra por palabra del texto de otro autor. **Cita textual larga**: más de 40 palabras.

- No se pone entre comillas. Se transcribe en párrafo aparte. El margen izquierdo y derecho de la cita debe comenzar con un tabulador. Se añade la cita (autor, año y • En el caso de textos que no tengan página se cita el número del párrafo. páginas).
	- En las citas largas la página se pone al final del fragmento.

#### Ejemplo:

Cuando hacemos mención en las series de televisión de los personajes que forman parte de la misma. La inclusión de esta secuencia tiene una clara intención motivadora protagonista, pues impulsa a Walter a regresar al negocio de la fabricación metanfetamina.

El primero se produce en "Mandala" (2x11) cuando uno de sus amigos y traficantes, Combo, es asesinado a manos de un niño de once años, lo que provoca que el personaje vuelva a fumar "cristal", en este caso junto a su novia, Jane, además de consumir otras drogas como heroína.(Cobo Durán, 2013, p.288)

![](_page_39_Picture_7.jpeg)

# EVITAR EL PLAGIO-REFERENCIAS BIBLIOGRÁFICAS

**Una referencia** es un **conjunto de datos bibliográficos** que permiten la identificación de un documento. Se sitúa como nota a pie de página, al final del capítulo o al final de todo el texto.

**LIBRO** 

López Hidalgo, A. (2002). *Géneros periodísticos complementarios: una aproximación crítica a los formatos del periodismo visual.* Comunicación Social

CAPÍTULO

Hermida, A. (2010). El paisaje andaluz como escenario en los videoclips on-line. En Guarinos, V. (coord.). *La imagen de Andalucía como escenario en los videoclips on-line* (pp.25-30). Facultad de Comunicación

ARTÍCULO

Galván Jerez, E. (2016). La estética japonesa del fallo. El "mono no aware" y los fallos ficcionales en videojuegos. *LifePlay. Revista Académica internacional sobre videojuegos* (5) 42-57

PÁG. WEB

BIBLIOTECA de la Universidad de Sevilla. Guías de la BUS: Herramientas y guías para encontrar y gestionar la información, (12 November 2014, 1:48). Recuperado el 12 noviembre 2014, de http://guiasbus.us.es/guias

**41**

# EVITAR EL PLAGIO-REFERENCIAS BIBLIOGRÁFICAS

![](_page_41_Picture_88.jpeg)

![](_page_41_Picture_2.jpeg)

[Más información y ejemplos sobre el estilo APA 7ª ed.](https://guiasbus.us.es/bibliografiaycitas/apa7)

![](_page_42_Picture_0.jpeg)

#### **MUCHAS GRACIAS**

#### **Para cualquier duda o incidencia contacta con nosotros, estamos para ayudarte.**

Lola Rodríguez Brito [brito@us.es](mailto:brito@us.es) Yolanda Lucas Macías [yollucmac@us.es](mailto:yollucmac@us.es)

**43**